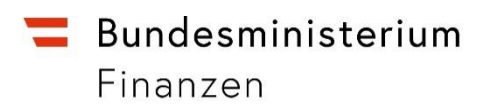

# **Leitfaden für Verpflichtete gemäß § 9 WiEReG zur Vermerksetzung**

Erstellt vom Bundesministerium für Finanzen

9. November 2020, Version 1.0

# Inhalt

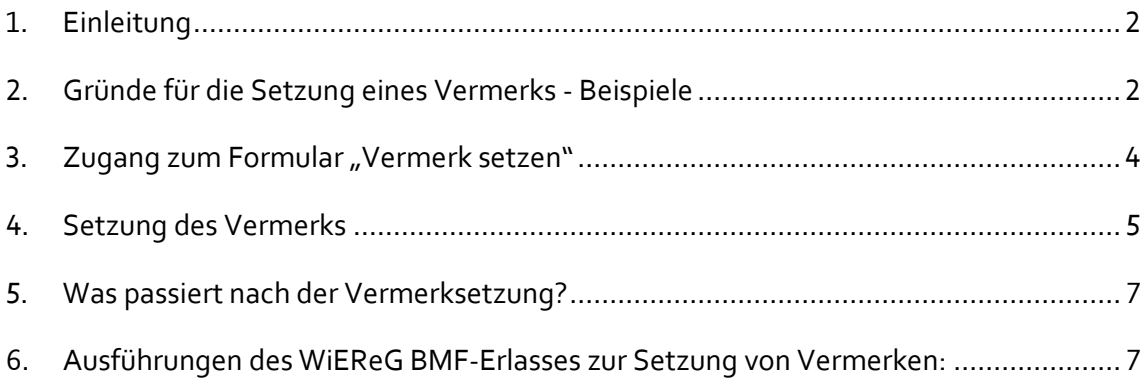

# <span id="page-1-0"></span>**1. Einleitung**

Dieser Leitfaden richtet sich an Verpflichtete gemäß § 11 WiEReG, die Sorgfaltspflichten gegenüber Kunden zu erfüllen haben. Gemäß § 11 Abs. 3 WiEReG besteht eine Verpflichtung zur Setzung von Vermerken:

*Stellt ein Verpflichteter bei Anwendung seiner Sorgfaltspflichten gegenüber Kunden fest, dass für einen Kunden, der ein Rechtsträger im Sinne dieses Bundesgesetzes ist, die im Register eingetragenen wirtschaftlichen Eigentümer nicht jenen entsprechen, die er im Rahmen seiner Sorgfaltspflichten gegenüber Kunden festgestellt hat und ist er überzeugt zu wissen, dass die im Register eingetragenen Daten über die wirtschaftlichen Eigentümer unrichtig oder unvollständig sind, dann hat er im elektronischen Weg über das Unternehmensserviceportal einen Vermerk zu setzen und die Gründe für die Setzung des Vermerkes in standardisierter Form zu übermitteln.* 

Dieser Leitfaden beschreibt wie das Setzen von Vermerken im Register der wirtschaftlichen Eigentümer funktioniert, wo Sie das Formular zum Vermerksetzen finden und welche Punkte Sie bei der Setzung von Vermerken beachten sollten.

# <span id="page-1-1"></span>**2. Gründe für die Setzung eines Vermerks - Beispiele**

Verpflichtete gemäß § 9 WiEReG sind zur Setzung von Vermerken gemäß § 11 Abs. 3 verpflichtet, wenn sie feststellen, dass die im Register eingetragenen Daten über die wirtschaftlichen Eigentümer unrichtig oder unvollständig sind.

Nachfolgend eine nicht taxative Aufzählung an Beispielen, bei denen Vermerke durch den Verpflichteten zu setzen sind.

# **2.1. Fehlende Treuhandschaft**

Eine dem Verpflichteten bekannte und wirtschaftlich relevante, Treuhandschaft wurde nicht ins Register eingetragen.

#### **2.2. Fehlende wirtschaftliche Eigentümer**

Ein oder mehrere, dem Verpflichteten bekannte, direkte oder indirekte wirtschaftlichen Eigentümer wurden nicht ins Register eingetragen.

#### **2.3. Fehlender Personen mit einer Funktion bei einer Stiftung oder Trust**

Ein oder mehrere, dem Verpflichteten bekannte, Personen, die eine Funktion bei einer Stiftung oder Trust innehaben, wie z.B. Begünstigte, wurden nicht ins Register eingetragen.

#### **2.4. Falsche subsidiäre Meldung**

Es wurde eine subsidiäre Meldung durchgeführt, obwohl ein oder mehrere wirtschaftliche Eigentümer vorhanden ist.

#### **2.5. Falscher wirtschaftlicher Eigentümer**

Es wurden ein oder mehrere Personen als wirtschaftliche Eigentümer eingetragen, die keine wirtschaftlichen Eigentümer sind.

#### **2.6. Falsche Angabe von Art und Umfang des wirtschaftlichen Eigentums**

Es wurden bei einer oder mehreren Personen, die als wirtschaftliche Eigentümer eingetragen sind, Art oder Umfang des wirtschaftlichen Eigentums falsch eingetragen.

**Wichtig:** Es liegt keine unrichtige oder unvollständige Meldung vor, wenn bei einer gemäß § 6 WiEReG meldebefreite Personengesellschaft (OG, KG) aufgrund der vom System durchgeführten gleichmäßigen Verteilung pro Gesellschafter – mangels im Firmenbuch hinterlegter Anteile – nicht die korrekten Anteile laut Gesellschaftsvertrag im WiEReG abgebildet werden. Siehe hierzu auch Punkt 8. der Neufassung des WiEReG BMF-Erlasses.

# <span id="page-3-0"></span>**3.** Zugang zum Formular "Vermerk setzen"

Die Setzung eines Vermerks erfolgt im Unternehmensserviceportal des Bundes unter [www.usp.gv.at.](http://www.usp.gv.at/)

**Wichtig:** Bitte beachten Sie, dass Sie zum Vermerksetzen die notwendigen Verfahrensrechte um USP zuweisen müssen.

Sie finden den entsprechenden Punkt unter den Verfahrensrechten für das WiEReG-Managementsystem. Im Bild links finden Sie als Beispiel den Menüpunkt für Steuerberater, bitte beachten Sie, dass

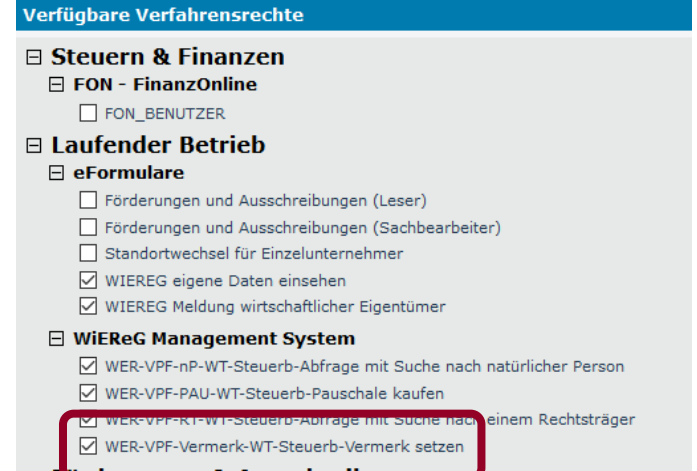

die Bezeichnung für Ihre Berufsgruppe abweichen kann. Das Recht hat aber immer als Zusatz "Vermerk >setzen".

Nach Anmeldung im Unternehmensserviceportal haben Sie, sofern Sie die notwendigen Rechte vergeben haben, im WiEReG Managementsystem den Punkt: Vermerk setzten.

Nach Klicken auf den Menüpunkt werden Sie direkt zum entsprechenden Formular weitergeleitet. Dies entspricht dem Formular "Rechtsträgersuche" analog zur Meldung der wirtschaftlichen Eigentümer. Sie erkennen aber, dass Sie sich im Formular Vermerksetzen befinden, da das Formular deutlich gekennzeichnet ist.

 $\triangle \nabla$ 日 Auszug Rechtsträger Suche mit dem Firmenwortlaut Suche mit der Stammzahl Suche nach wirtschaftlichen Vermerk setzen teienvertreter □ WiEReG Pauschal-Service Übersicht Neue Pauschale anfordern Abonnement ändern Abonnement beenden Abonnement-Historie Abruf-Historie Nutzungsentgelt-Historie Benachrichtigungs-Historie E-Mail-Adresse ändern

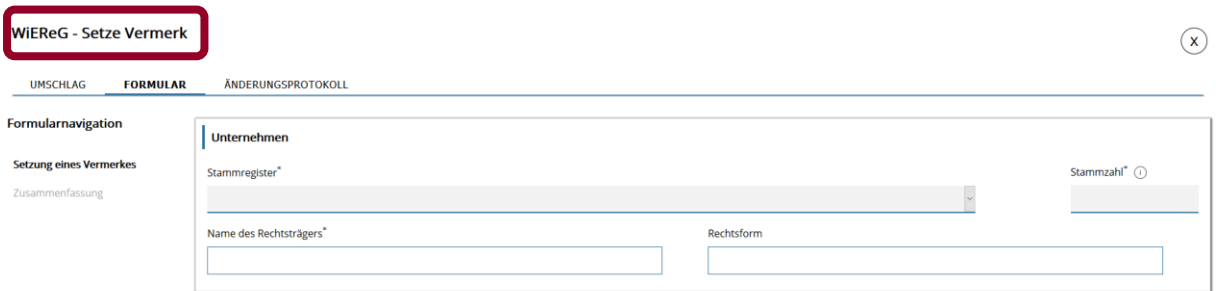

Wählen Sie das Stammregister (Firmenbuch, Vereinsregister oder Ergänzungsregister für sonstige Betroffene) aus und geben Sie die Stammzahl ein und bestätigen Sie die Eingabe durch das Klicken auf Tab oder einen Mausklick. Der Name des Rechtsträgers sowie die Rechtsform befüllen sich automatisch:

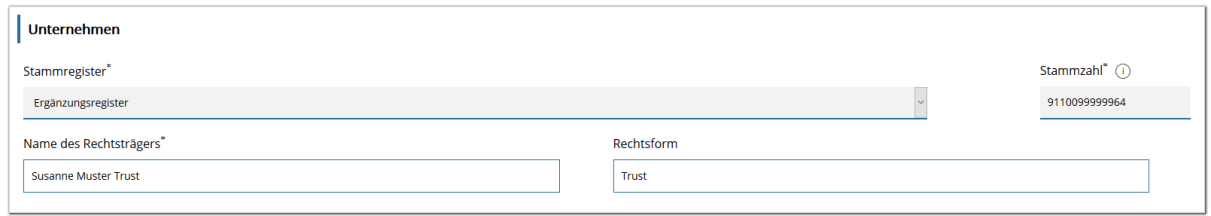

#### <span id="page-4-0"></span>**4. Setzung des Vermerks**

Nach Eingabe des Rechtsträgers erscheinen zusätzliche Angaben für die Setzung eines Vermerks. So erscheinen ein Hinweistext und eine Liste an Begründungen für die Vermerksetzung. Die Gründe unterscheiden sich, je nachdem ob es sich bei dem Rechtsträger um eine Gesellschaft oder eine Stiftung, einen Trust oder eine trustähnliche Vereinbarung handelt.

Gründe für die Setzung von Vermerken bei Gesellschaften:

Begründung(en)\* (i)

- 
- 

- Die personenbezogenen Daten bei einem oder mehreren wirtschaftlichen Eigentümern sind nicht korrekt oder unvollständig.
- 
- Ein oder mehrere oberste Rechtsträger wurden nicht gemeldet.<br>■ Die Daten zu einem oder mehreren obersten Rechtsträgern sind nicht korrekt oder unvollständig.
- Es wurde eine subsidiäre Meldung abgegeben, obwohl die wirtschaftlichen Eigentümer festgestellt und überprüft werden können.
- Es wurde bei einer subsidiären Meldung nicht angegeben, dass nach Ausschöpfung aller Möglichkeiten keine wirtschaftlichen Eigentümer feststellbar sind.
- Es wurde keine neue Meldung abgegeben, obwohl bereits vier Wochen vor der Vermerksetzung eine Änderung der wirtschaftlichen Eigentümer eingetreten ist.

Ein oder mehrere wirtschaftliche Eigentümer wurden nicht gemeldet.

<sup>■&</sup>lt;br>
Es wurden eine oder mehrere natürliche Personen als wirtschaftliche Eigentümer gemeldet, die keine wirtschaftlichen Eigentümer sind.<br>
■ Eine Person die Kontrolle ausübt, wurde nicht als wirtschaftlicher Eigentümer geme

Bei der Meldung eines oder mehrerer wirtschaftlicher Eigentümer wurde die Art oder der Umfang des wirtschaftlichen Eigentums inkorrekt gemeldet.

# Gründe für die Setzung von Vermerken bei Stiftungen, Trusts und trustähnlichen Vereinbarungen:

Begründung(en)\* (i)

- Es wurden eine oder mehrere natürliche Personen als wirtschaftliche Eigentümer gemeldet, die keine wirtschaftlichen Eigentümer sind. ш
- Es wurde ein Stifter, Gründer, Settlor/Trustor bzw. eine mit dem dem Settlor/Trustor vergleichbare Person nicht gemeldet.
- Es wurden Mitglieder des Stiftungs- oder Fondsvorstand nicht als wirtschaftliche Eigentümer gemeldet.
	- Es wurde ein Protektor bzw. eine mit einem Protektor vergleichbare Person nicht gemeldet.
- Es wurden Begünstigte einer Stiftung, Fonds, Trusts oder einer trustähnlichen Vereinbarung nicht gemeldet.
- 
- 
- Es wurde ein Protektor bzw. eine mit einem Protektor vergleichbar<br>
Es wurden Begünstigte einer Stiftung, Fonds, Trusts oder einer trus<br>
Es wurde der Begünstigtenkreis nicht oder nicht korrekt gemeldet.<br>
Eine Person die Ko Eine Person die Kontrolle ausübt, wurde nicht als wirtschaftlicher Eigentümer gemeldet.<br>Das Vorliegen einer Treuhandschaft wurde nicht gemeldet oder bei einem gemeldeten wirtschaftlichen Eigentümer wurde nicht oder nicht k
- Bei der Meldung eines oder mehrerer wirtschaftlicher Eigentümer wurde die Art oder der Umfang des wirtschaftlichen Eigentums inkorrekt gemeldet.
- Die personenbezogenen Daten bei einem oder mehreren wirtschaftlichen Eigentümern sind nicht korrekt oder unvollständig.
- Es wurde keine neue Meldung abgegeben, obwohl bereits vier Wochen vor der Vermerksetzung eine Änderung der wirtschaftlichen Eigentümer eingetreten ist.<br>Es wurde keine neue Meldung abgegeben, obwohl bereits vier Wochen vor

**Hinweis:** Bitte beachten Sie, dass zumindest eine Begründung ausgewählt werden muss.

Unterhalb der Begründungen tragen Sie bitte eine gültige E-Mail-Adresse ein und bestätigen, dass Sie weiter fortfahren möchten.

Mit der Betätigung des "Weiter" Buttons kommen Sie zur Zusammenfassungsseite, auf der Sie die Angaben zum Rechtsträger, die gesetzten Begründungen sowie die ausgewählte E-Mail-Adresse überprüfen können.

E-Mail Adresse<sup>\*</sup> (i)

max.mustermann@mustermail.at

Möchten Sie fortfahren?<sup>\*</sup>

 $\vert \vee \vert$  Ja

Wichtig: Bitte stellen Sie sicher, dass die eingetragene E-Mail-Adresse richtig und gültig ist, da Sie über diese Adresse benachrichtigt werden, sobald der Rechtsträger, für den der Vermerk gesetzt wurde, eine neue Meldung durchführt.

Nach Überprüfung der Angaben können Sie mit dem "Absenden" Button den Vermerk setzen.

# <span id="page-6-0"></span>**5. Was passiert nach der Vermerksetzung?**

Nach der Vermerksetzung wird der Rechtsträger mittels eines Schreibens, welches postalisch ergeht, über die Setzung des Vermerks informiert und ihn auffordert, eine neue Meldung durchzuführen. Darüber hinaus werden in dem Schreiben die von Ihnen ausgewählten Begründungen aufgelistet. Der Rechtsträger wird **nicht** darüber informiert, von wem der Vermerk gesetzt wurde.

**Hinweis:** Bitte beachten Sie, dass der Rechtsträger direkt informiert wird und nicht ein vom Rechtsträger eventuell mit der Meldung beauftragter Parteienvertreter.

Im Auszug des Rechtsträgers erscheint der Hinweis, dass ein aufrechter Vermerk besteht. Der Rechtsträger hat die Möglichkeit mittels Durchführung einer neuen Meldung den Vermerk zu beseitigen.

Wenn der Rechtsträger eine neue Meldung durchführt, werden Sie, als Vermerksetzer, über die angegebene E-Mail-Adresse informiert.

# <span id="page-6-1"></span>**6. Ausführungen des WiEReG BMF-Erlasses zur Setzung von Vermerken:**

In Punkt 8. der Neufassung des WiEReG BMF-Erlasses wird zur Setzung von Vermerken folgendes ausgeführt:

Seit 10. Jänner 2020 müssen Verpflichtete im elektronischen Weg über das Unternehmensserviceportal einen Vermerk zu setzen und die Gründe für die Setzung des Vermerkes in standardisierter Form übermitteln, wenn

- diese bei Anwendung der Sorgfaltspflichten gegenüber Kunden feststellen, dass für einen Kunden, der ein Rechtsträger im Sinne dieses Bundesgesetzes ist, die im Register eingetragenen wirtschaftlichen Eigentümer nicht jenen entsprechen, die er im Rahmen seiner Sorgfaltspflichten gegenüber Kunden festgestellt hat und
- sie überzeugt sind zu wissen, dass die im Register eingetragenen Daten über die wirtschaftlichen Eigentümer unrichtig oder unvollständig sind.

Die Setzung eines Vermerkes hat durch die Verwendung des Formulars "WiEReG - Setze Vermerk" zu erfolgen, dass entweder über die Meldungsablage oder über den Menüpunkt "Vermerk setzen" im WiEReG Management System aufgerufen werden kann. Sollte das Formular oder der Menüpunkt nicht sichtbar sein, so sollte der Administrator kontaktiert werden, um die entsprechende Rechte zu vergeben.

Die Verpflichtung zur Setzung eines Vermerkes entfällt gemäß § 11 Abs. 3 WiEReG, wenn der Verpflichtete seinen Kunden auf die unrichtige oder unvollständige Eintragung hinweist und dieser binnen angemessener Frist eine Berichtigung vornimmt. Welche Länge der Frist als angemessen anzusehen ist, ist anhand des konkreten Sachverhaltes zu beurteilen:

- bei einfachen Sachverhalten mit reinem Inlandsbezug wird eine Woche als angemessen anzusehen sein
- bei komplexen Sachverhalten, die beispielsweise von der Lösung einer schwierigen Rechtsfrage abhängen oder bei denen Dokumente von ausländischen übergeordneten Rechtsträgern einzuholen sind, wird eine längere Frist angemessen sein; als Obergrenze ist aber jedenfalls die Frist für die Abgabe von Meldungen von vier Wochen nach Kenntnis der Änderung anzusehen.

Im Hinblick auf die Frage, ob die im Register eingetragenen Daten über die wirtschaftlichen Eigentümer unrichtig oder unvollständig sind, ist bei Rechtsträgern mit einer subsidiären Meldung mit automationsunterstützten Datenübernahme gemäß § 5 Abs. 5 WiEReG und bei meldebefreiten Rechtsträgern mit einer automationsunterstützten Datenübernahme gemäß § 6 WiEReG zu beachten, dass in diesen Fällen nur der Umstand der subsidiären Ermittlung bzw. das Vorliegen des wirtschaftlichen Eigentums von anderen, nicht im Auszug enthaltenen, wirtschaftlichen Eigentümern zu melden ist. Da mit diesen Bestimmungen eine Verwaltungsvereinfachung angestrebt wird, solle daher ein nicht zu strenger Maßstab bei der Prüfung, ob die eingetragenen Daten über die wirtschaftlichen Eigentümer unrichtig oder unvollständig sind, angelegt werden. Keine Verpflichtung zur Setzung eines Vermerks besteht daher, wenn

- alle festgestellten und überprüften wirtschaftlichen Eigentümer im Auszug aufscheinen und eindeutig identifiziert werden können, einzelne Daten zur Person unrichtig oder unvollständig sind
- bei Personengesellschaften die wirtschaftlichen Eigentümer gemäß § 109 Abs. 1 zweiter Satz UGB berechnet werden, tatsächlich aber aufgrund des Gesellschaftsvertrages abweichende Beteiligungsverhältnisse oder Stimmrechte bestehen, solange sich daraus nicht ein oder mehrere zusätzliche wirtschaftliche Eigentümer ergeben.